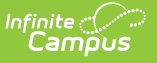

# **Fall CTE Extract (Montana)**

Last Modified on 03/11/2024 8:46 ar

#### **Classic Path:** MT State Reporting > MT Extracts > Fall CTE

#### **Search Terms:** MT Extracts

The Fall CTE Extract allow districts to report post-program Career and Technical (CTE) information used by the state of Montana to track and report this data.

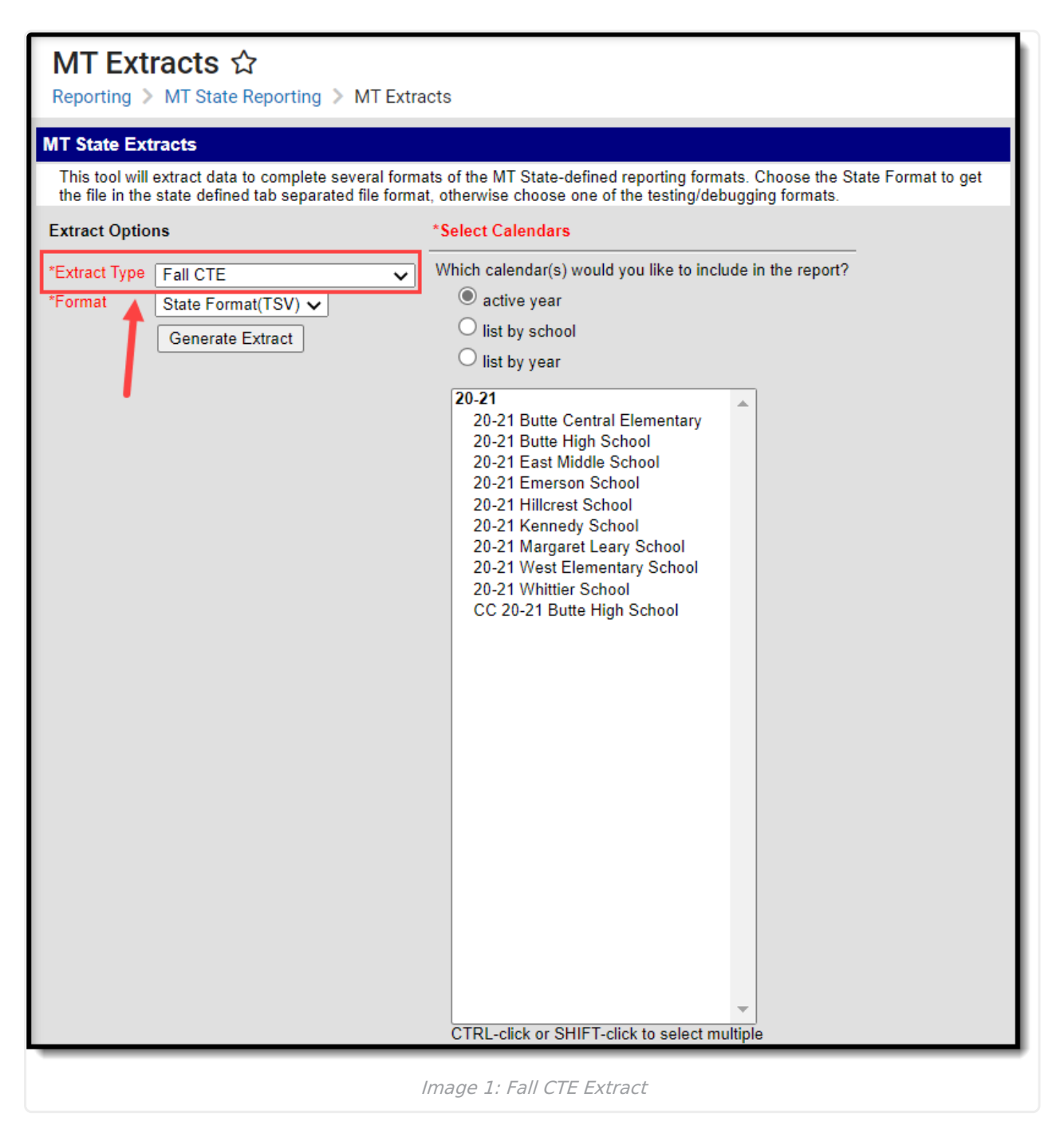

## **Reporting Population and Business Rules**

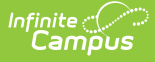

- Report all students with an enrollment in the selected the calendar and their post-program career and technical education data.
	- o If a student has multiple active enrollment records in the selected calendar, report the most recent enrollment.
	- Career and Technical Education record MUST occur within the district and the year selected.

### **Generate the Report**

- 1. Select an **Extract Type** of 'CTE Fall'.
- 2. Select the report **Format**.
- 3. Select which **Calendar(s)** will report data.
- 4. Click **Generate Extract**. The extract will appear in a separate window in the designated format.

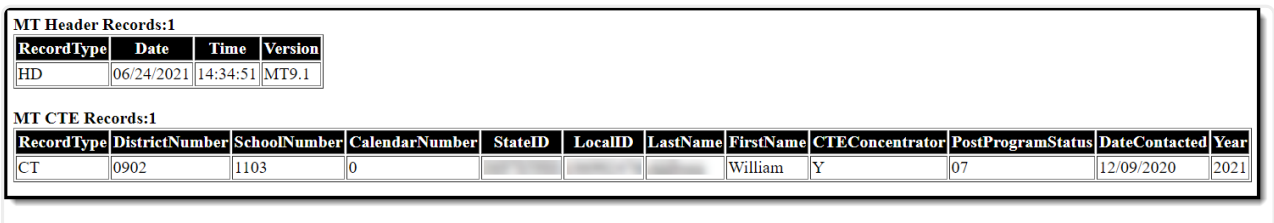

Image 2: Example of the Fall CTE Extract - HTML Format

## **Data Elements**

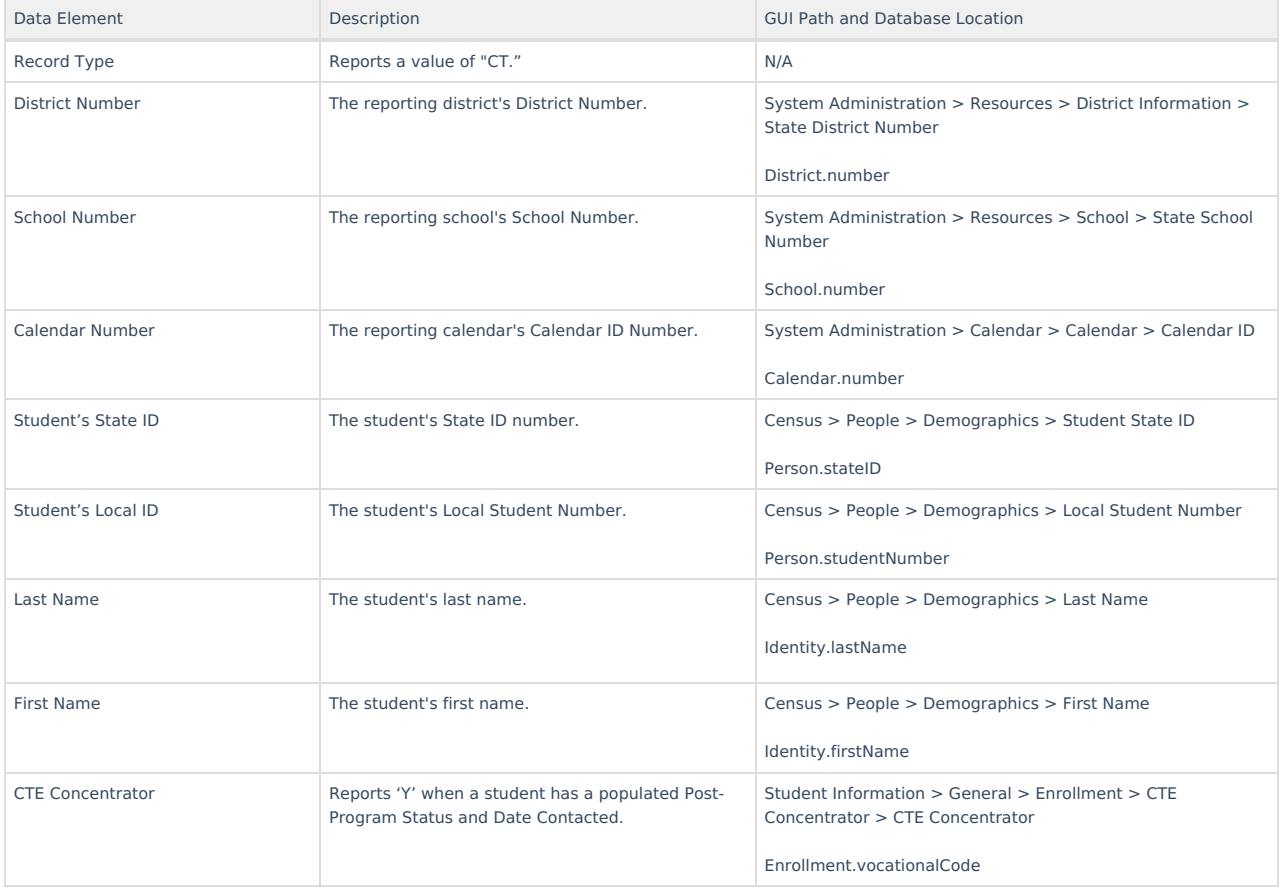

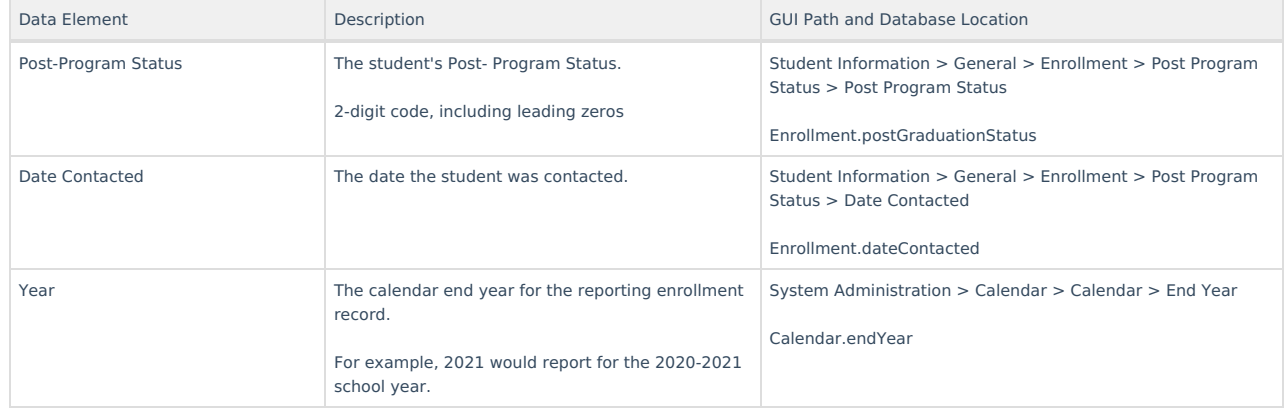